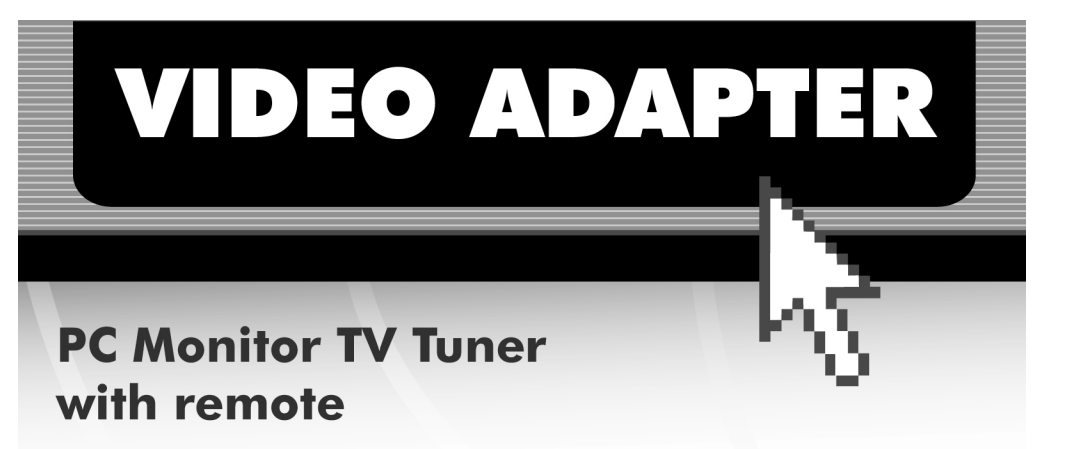

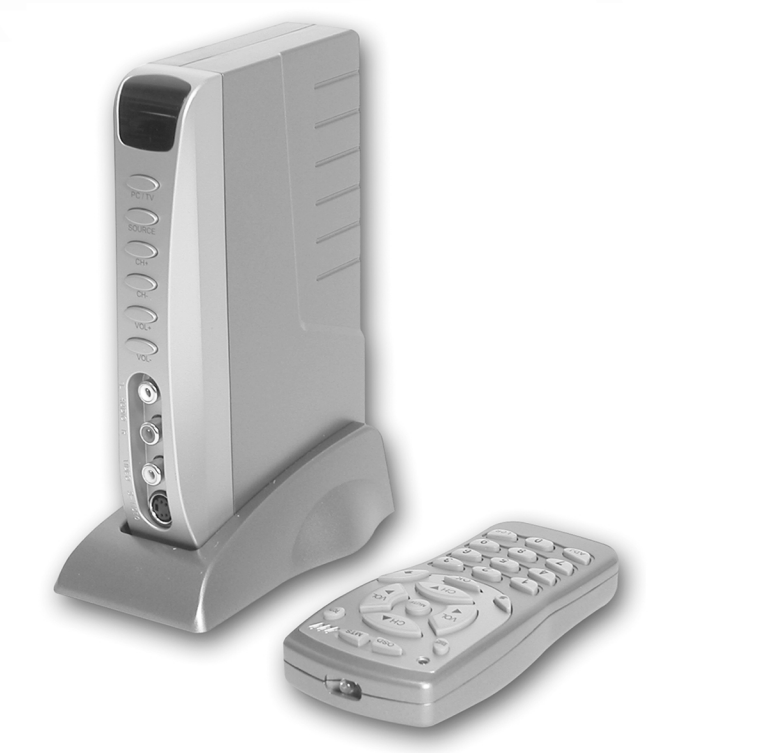

\*Product may vary slightly from photo

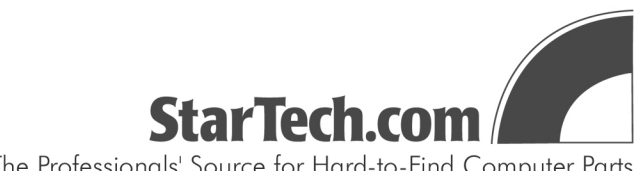

The Professionals' Source for Hard-to-Find Computer Parts

## **Table of Contents**

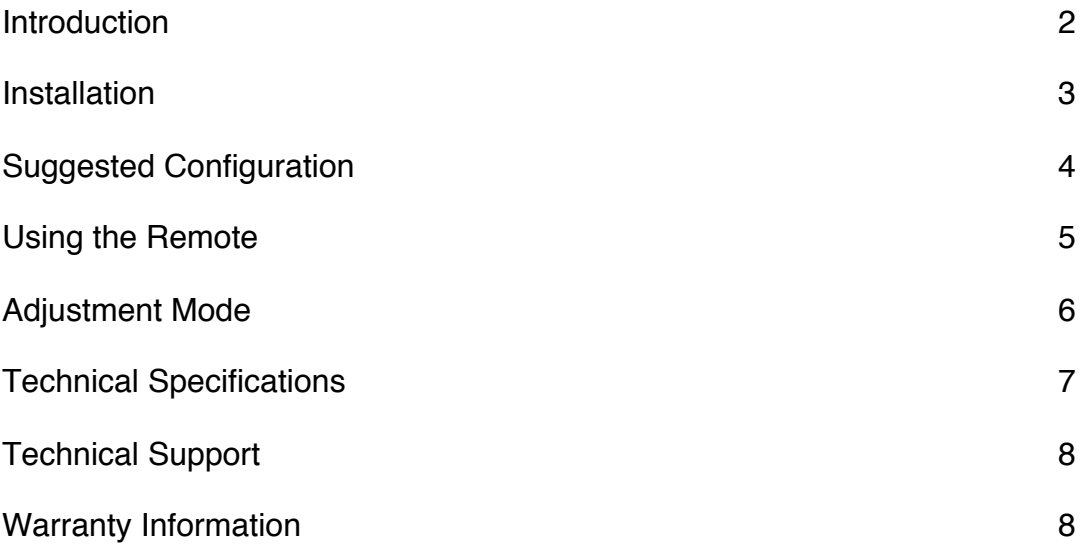

### **Introduction**

Thank you for purchasing a StarTech.com TV Jockey. Now you can turn your PC monitor into a multimedia TV capable of showing video from your cable/satellite/antenna TV feed, VCR, DVD player, camcorder, or game console. With the full 24-button remote control, you can easily flip between PC and video modes, change the channel, adjust the volume, or adjust your video settings with just the touch of a button. The TV Jockey supports stereo sound, modern video game consoles, and a range of video displays to turn your monitor into a complete multimedia center.

### **Features**

Allows you to view video from your cable/satellite/antenna TV feed, VCR, game console, DVD player, or camcorder on your PC monitor or projector Supports 181 channels (NTSC) or 106 channels (PAL) Uses standard VGA input and output ports Includes remote control Allows for vertical or horizontal mounting Supports auto-scanning of TV broadcast and cable TV channels

## **Before You Begin**

To ensure a quick and easy converter installation, please read through this section carefully before attempting to install the converter.

### **Package Contents**

1 x COMP2VGATV converter 1 x 24-key remote control 1 x plastic stand 1 x AC/DC adapter (12V DC 500mA) 1 x audio cable 1 x VGA cable 2 x AAA batteries

### **Installation**

There are many different ways to configure your TV Jockey, depending on how you want to use it. Please use the diagrams below and the instructions on the following pages to assist you in your installation.

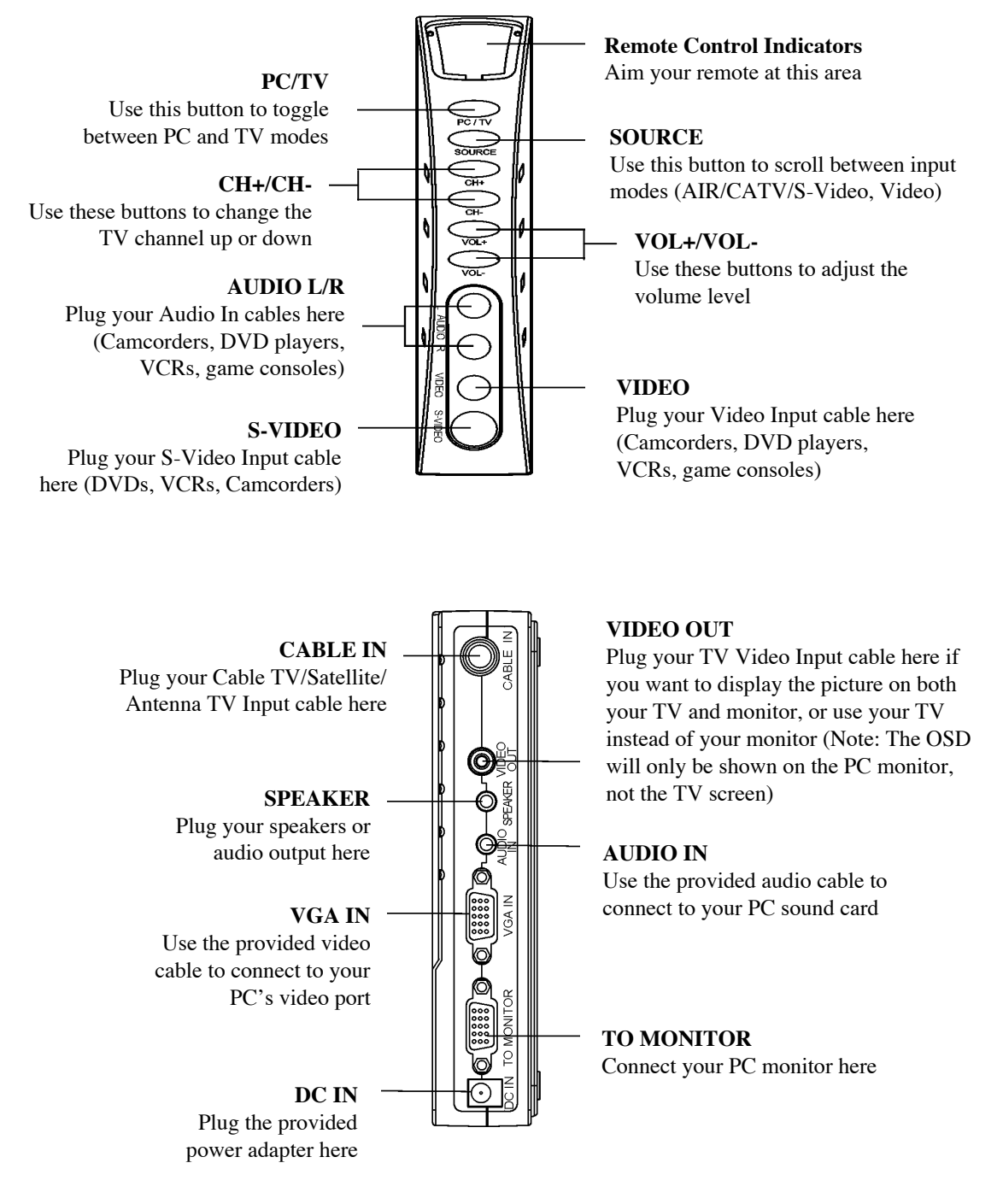

**NOTE:** The **SOURCE** button on the front of the device scrolls through AIR TV (for connections to UHF/VHF Antennas), CATV (for connections to CATV systems), S-Video (for connections to S-Video sources like some DVD players, game consoles or camcorders), and Video (for video sources like VCRs). 4

### **Suggested Configurations**

Depending on what you want to do with your TV Jockey, you will be connecting your device in different ways.

### **To watch TV on your monitor**

- 1. Connect your CATV or UHF/VHF antenna cable to the **CABLE IN** port on the back of the converter.
- 2. Connect your speakers or other audio output devices to the **SPEAKER** port on the back of the converter.
- 3. Connect your PC monitor/projector to the **TO MONITOR** port on the back of the converter.
- 4. Connect the provided power adapter to the **12V DC** port on the back of the converter and connect the other end to an appropriate power source.

### **To watch TV and connect a video source (DVD player, VCR, camcorder, game console) to your monitor**

- 1. Connect your CATV or UHF/VHF antenna cable to the **CABLE IN** port on the back of the converter.
- 2. Connect your speakers or other audio output devices to the **SPEAKER** port on the back of the converter.
- 3. Connect your PC monitor/projector to the **TO MONITOR** port on the back of the converter.
- 4. Connect the provided power adapter to the **12V DC** port on the back of the converter and connect the other end to an appropriate power source.
- 5. Depending on the video source (DVD player, VCR, game console, camcorder), connect your audio/video input cables from your video source to the **L AUDIO**, **R AUDIO**, and **VIDEO or S-VIDEO** ports on the front of your converter.

#### **To watch TV, connect a video source (DVD player, VCR, camcorder, game console), and use your PC**

- 1. Connect your CATV or UHF/VHF antenna cable to the **CABLE IN** port on the back of the converter.
- 2. Connect your speakers or other audio output devices to the **SPEAKER** port on the back of the converter.
- 3. Connect your PC monitor/projector to the **TO MONITOR** port on the back of the converter.
- 4. Using the provided audio cable, connect your PC's sound card to the **AUDIO IN** port on the back of the converter.
- 5. Using the provided video cable, connect your PC's VGA Out pot to the **VGA IN** port on the back of the converter.
- 6. Connect the provided power adapter to the **12V DC** port on the back of the converter and connect the other end to an appropriate power source.
- 7. Depending on the video source (DVD player, VCR, game console, camcorder), connect your audio/video input cables from your video source to the **L AUDIO**, **R AUDIO**, and **VIDEO or S-VIDEO** ports on the front of your converter.

When your converter has been installed properly, the red LED should be lit and your monitor will display the TV signal or PC signal, depending on the mode you have selected with the **PC/TV** button. When you are in PC mode, you have to have the monitor and PC powered on. For TV mode, you only need to have the monitor turned on.

**NOTE:** The **SOURCE** button scrolls through AIR TV (for connections to UHF/VHF Antennas), CATV (for connections to CATV systems), S-Video (for connections to S-Video sources like some DVD players, game consoles or camcorders), and Video (for video sources like VCRs).

### **Using the Remote**

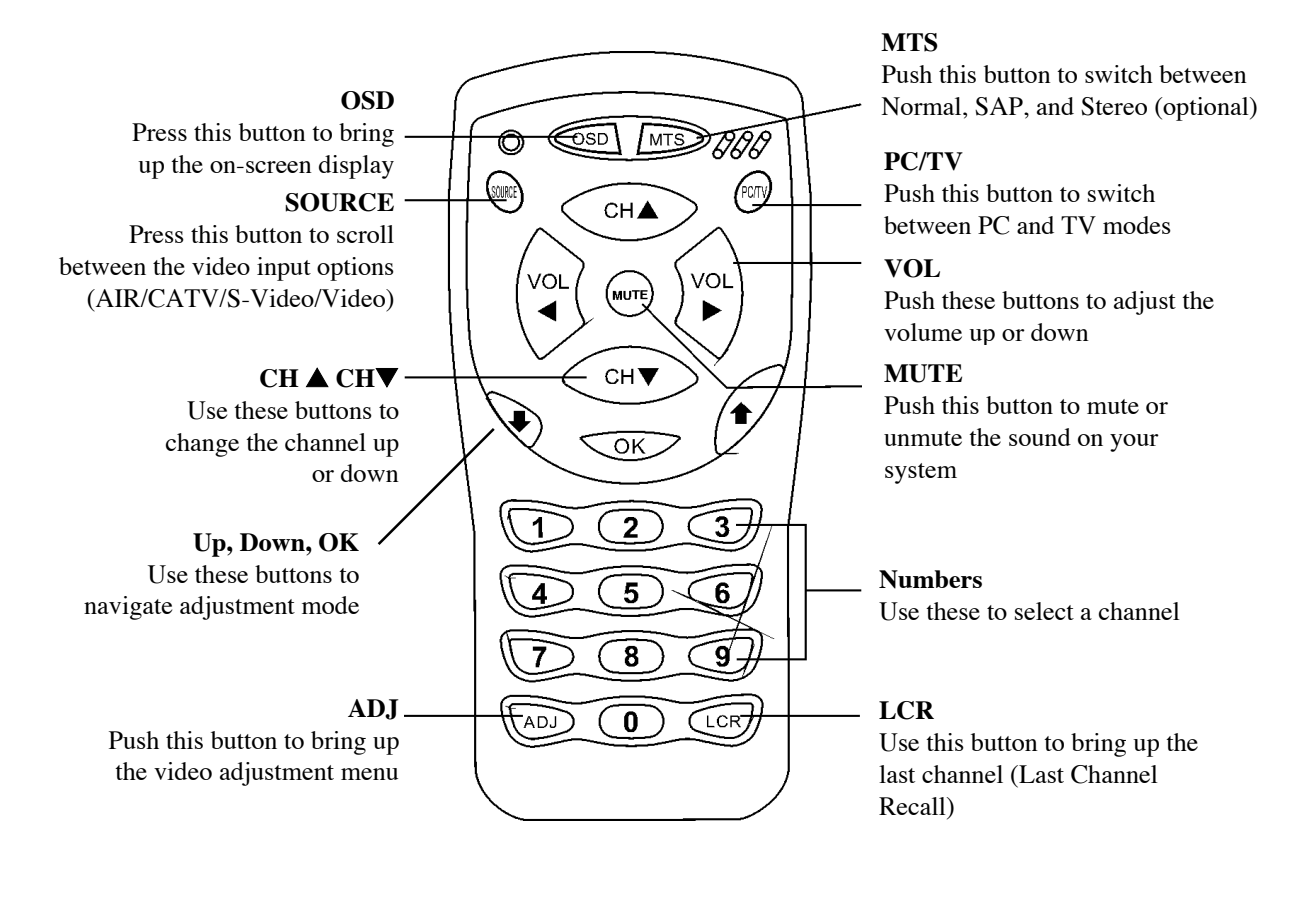

**NOTE:** The remote only functions under **TV Mode**. If you are in **PC Mode**, use the mouse and keyboard as you normally would.

**NOTE:** The volume control only works in AIR and CATV modes.

## **Adjustment Mode**

When in TV Mode, you can use the **ADJ** button on the remote control to adjust some of your settings. You can use the up and down arrow buttons to navigate the adjustment mode settings. When you have selected a setting, use the up and down arrow keys to adjust the setting, then press the **OK** button to save the setting.

**Reset:** Deletes all adjustment settings and returns to the original factory defaults.

**Tint:** Adjusts the color tint.

**Brightness:** Adjusts the brightness level.

**Contrast:** Adjusts the contrast level.

**Hue:** Adjusts the hue.

**Fine Tuning:** Adjusts minor frequency regulations.

**Auto Scan:** Automatically scans and memorizes channel switch program

**CH Add/Del:** Manually add or delete memorized channels after they have been set up by auto-scan.

**Full CH Scan:** Only use this function if you have tried Auto Scan first but did not catch all the available channels. This function can take up to 15 minutes.

## **Troubleshooting**

First make sure that all cables are in their proper ports and are firmly seated.

#### **There is no picture.**

- 1. Make sure that the power plug is firmly connected and the supplied voltage matches the adapter standard.
- 2. Make sure that your selected mode is the same as the input signal. Using the **SOURCE** button, select between AIR TV (for connections to UHF/VHF Antennas), CATV (for connections to CATV systems), S-Video (for connections to S-Video sources like some DVD players, game consoles or camcorders), and Video (for video sources like VCRs).
- 3. Try performing Auto Scan again to pick up the channels in your area.

#### **There is no response when using the remote control.**

- 1. Make sure that the batteries in the remote control are not run down.
- 2. Make sure that you are pointing the remote at the remote control sensor window on the device.

#### **I get an "Input out of range" or "No signal, check port" message on my LCD monitor.**

- 1. The current vertical scanning frequency of your LCD monitor could be out of the display range. Adjust the vertical scanning frequency of your monitor to **640 x 480, 60 Hz Vertical Frequency, 31.5 Hz Horizontal Frequency.**
- 2. If your LCD monitor has a multi-input port, set the input setting to analog VGA mode.

**NOTE:** The standard of VGA signal output from this unit is identical to the general PC VGA display card so the use of this unit will not violate the warranty of an LCD or CRT monitor.

**NOTE**: If the quality of input is low, the TV Jockey may not work well with LCD monitors. If the input quality is low, consider using a CRT monitor.

# **Technical Specifications**

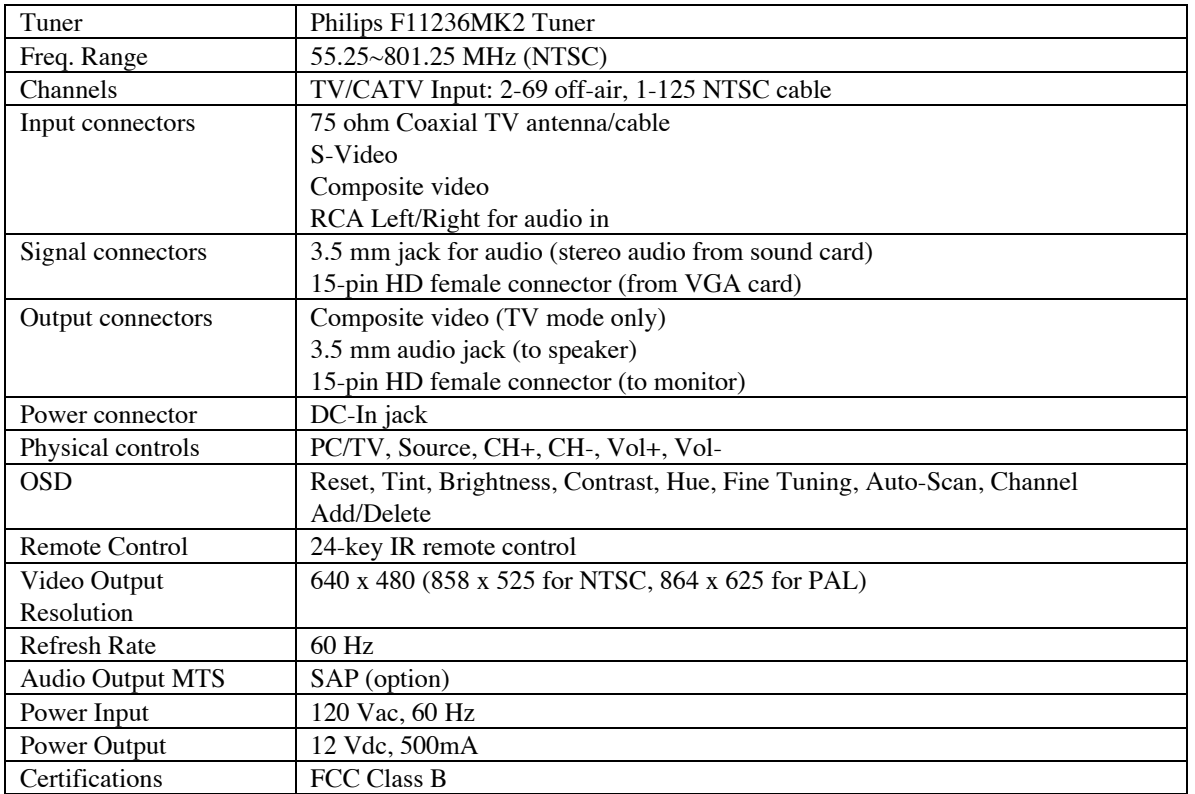

## **Technical Support**

The following technical resources are available for this StarTech.com product: **On-line help:**

We are constantly adding new information to the *Tech Support* section of our web site. To access this page, click the *Tech Support* link on our homepage, **www.startech.com**. In the tech support section there are a number of options that can provide assistance with this card.

Knowledge Base - This tool allows you to search for answers to common issues using key words that describe the product and your issue.

FAQ - This tool provides quick answers to the top questions asked by our customers.

Downloads - This selection takes you to our driver download page where you can find the latest drivers for this product.

Call StarTech.com tech support for help: **USA/Canada:** 1-519-455-4931 **UK/Ireland/Europe:** 00-800-7827-8324 *Support hours: Monday to Friday 9:00AM to 5:00PM EST (except holidays)*

## **Warranty Information**

**This product is backed by a one-year warranty. In addition, StarTech.com warrants its products against defects in materials and workmanship for the periods noted below, following the initial date of purchase. During this period, the products may be returned for repair, or replacement with equivalent products at our discretion. The warranty covers parts and labor costs only. StarTech.com does not warrant its products from defects or damages arising from misuse, abuse, alteration, or normal wear and tear.**

#### **Limitation of Liability**

In no event shall the liability to StarTech.com Ltd. (or its officers, directors, employees or agents) for any damages (whether direct or indirect, special, punitive incidental, consequential, or otherwise), loss of profits, loss of business, or any pecuniary loss, arising out of related to the use of the product exceed the actual price paid for the product. Some states do not allow the exclusion or limitation of incidental or consequential damages. If such laws apply, the limitations or exclusions contained in this statement may not apply to you.